# **[Usare Confluence e Jira per](https://artigianodelsoftware.it/blog/2015/02/12/usare-confluence-e-jira-per-gestire-una-classe-di-studenti/) [gestire una classe di](https://artigianodelsoftware.it/blog/2015/02/12/usare-confluence-e-jira-per-gestire-una-classe-di-studenti/) [studenti](https://artigianodelsoftware.it/blog/2015/02/12/usare-confluence-e-jira-per-gestire-una-classe-di-studenti/)**

#### *Ulteriore esempio di uso*

Proseguiamo la serie di post in cui mostriamo, in maniera molto semplice, come poter utilizzare Confluence e JIRA, in situazioni non attinenti alla IT o all'informatica in generale. L'obbiettivo è di mostrare come poter utilizzare degli strumenti per poter migliorare il proprio lavoro e la propria produttività.

In questo caso mostreremo come poter utilizzare utilizzare Confluence e JIRA per la gestione di una classe di stutendi, al fine di poter migliorare l'interazionetra insegnante e studenti e avere dei riferimenti per lo studio.

 $\pmb{\times}$ 

# *Di cosa abbiamo bisogno*

In questo esempio, quello di cui abbiamo bisogno è:

- Confluence;
- Team Calendar, per Confluence;
- Questions, per Confluence;
- JIRA;

Andiamo nel dettaglio e vediamo come andremo ad utilizzare questi strumenti.

### *Confluence*

 $\pmb{\times}$ 

Confluence è il repository dove saranno memorizzate le seguenti informazioni:

- *Le schede degli studenti.* Su di un apposito space, visibile solo agli insegnanti, saranno riportate le schede personali degli studenti. Sulle schede personali saranno riportate tutte le indicazioni che ogni singolo insegnante vuole apporre sullo studente. Caratteristiche, risultati di compiti, difficoltà riscontrate ed azioni intraprese dal docente per aiutare lo studente a superare tali difficoltà. In questo modo, si coordina il lavoro degli insegnanti e si ha una maggiore cura degli studenti.
- *Lezioni, tesine, articoli, riferimenti, documenti* etc etc, possono trovare posto su determinati space. Una possibile soluzione potrebbe essere quella di destinare le informazioni di ogni singola materia su appositi Space (Es. Matematica, Fisica, Informatica, Storia, Inglese, o lingue straniere etc), dove gli insegnanti inseriscono il materiale didattico. Vista la flessibilità di Confluence, è possibile anche allegare documenti (Word, Pdf, etc), immagini e link su internet, che possono fungere da ulteriori risorse per gli studenti. Questo materiale può anche essere utilizzato per creare delle pagine che fungeranno da *lezioni* vere e proprie, sfruttando la flessibilità che Confluence stesso mette a disposizione.

#### Programma del corso

Grandezze fisiche 1hr Cinematica 2hr Dinamica 2hr +1 Lavoro ed Energia 2hr+1 I Liquidi 1hr I gas 2hr Calorimetria 2hr +1 I fenomeni elettrici 2hr Ottica 2hr +1 Radiazioni ionizzanti 1hr

*Personal Space* per insegnanti e studenti. La funzionalità di [Personal Space,](https://artigianodelsoftware.wordpress.com/2014/12/03/creare-uno-space-privato-in-confluence/) che Confluence mette a disposizione, può risultare utile per studenti ed insegnanti per memorizzare i propri appunti, idee, tesine, materiale vario, etc. Lo spazio è riservato e la privacy è garantita per entrambi i soggetti.

 $\pmb{\times}$ 

*Social e Collaboration*. Sono le due caratteristiche che Confluence mette a disposizione, consentendo una maggiore interazione tra le parti. In aggiunta, si ha uno strumento per reperire le informazioni quando lo studente non può presentarsi alle lezioni (malattia, neve, etc). Non è più necessario telefonate per avere i compiti o recuperi straordinari. Tutte le informazioni sono contenute in un unico punto. Questa è la vera forza di Confluence.

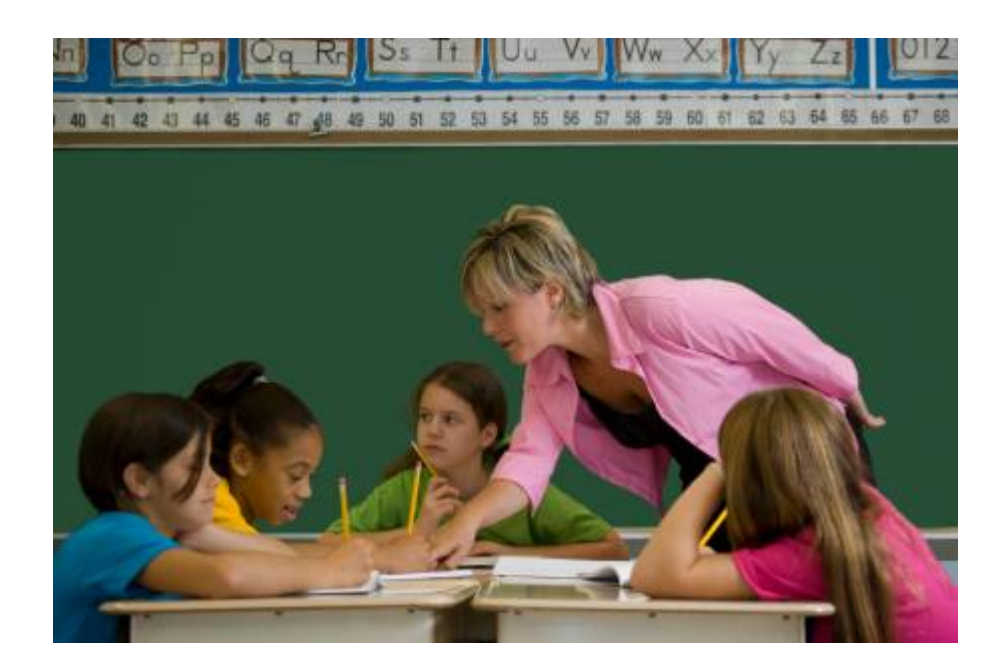

- *Comunicazioni*. Essendo un sistema unico, dove confluiscono tutti gli studenti, è possibile utilizzarlo anche per le comunicazioni, come portale interno della scuola, dove sono raccolte tutte le informazioni, modulistiche, circolari, regolamenti, e tutto ciò che necessita per la vita scolastica.
- *Esperienza*. Può anche essere utilizzato, per le classi di informatica, per poter fare esperienza sul campo ed iniziare a toccare con mano una situazione di lavoro.

### *Team Calendar*

Team Calendar. E' uno strumento molto importante. Può essere usato come calendario comune, sia da insegnanti per segnare le verifiche, gli incontri con gli studenti o con i genitori, le lezioni, etc. Può anche essere utilizzato per le attività collaterali degli studenti o della scuola stessa, per indicare eventi, riunioni, incontri con associazioni studentesche, etc. La fantasia è l'unico limite  $\Box$ 

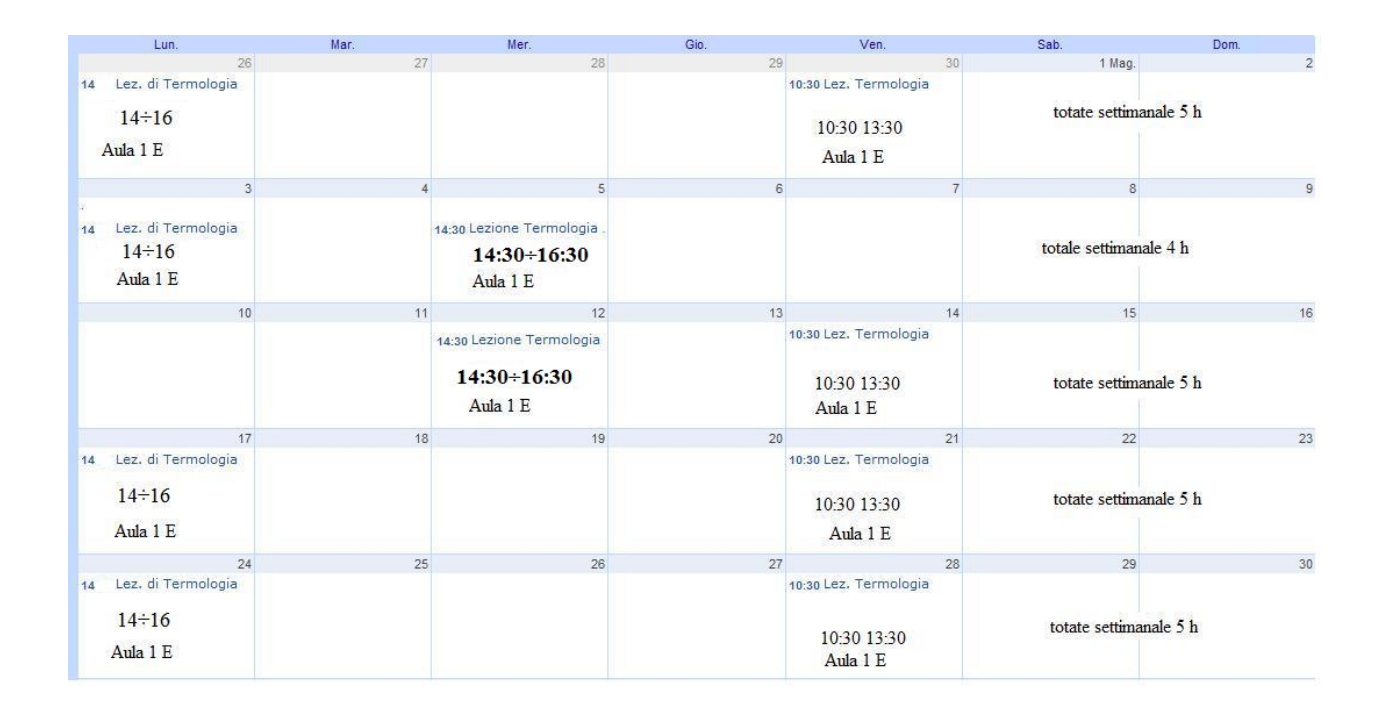

## *Questions*

Le domande sono importanti. Servono allo studente a capire. A maggior ragione può essere utile *Questions* per tenerne traccia e per aumentare la conoscenza. Per le caratteristiche che possiede, *Questions* consente di poter creare un repository di domande che possono essere facilmente reperite dagli studenti. Non solo. L'insegnante può anche fornire risposte diverse per aiutare studenti diversi a comprendere meglio il dubbio. In questo modo si dispone di un sistema di risoluzione dei dubbi. Anche gli studenti possono rispondere alla domanda. In questo modo, l'insegnante può usare lo strumento per valutare il grado di conoscenza dello studente su di un aspetto della materia

Ma non è finita. Lo strumento può anche essere utilizzato dagli insegnanti anche per porre delle domande ai propri studenti ed essere quindi usato come strumento di verifica. La possibilità di dare un ranking alla risposta aiuta a elogiare i più meritevoli ed ad incoraggiare gli altri studenti a migliorarsi.

In aggiunta, ma non di minore importanza, essendo Confluence centrale a tutta la scuola, *Questions* può essere anche utilizzato da studenti che non seguono direttamente la materia della domanda. Uno studente di Fisica può leggere le risposte fornite dall'insegnante di Matematica, in quanto la risposta fornita può aiutarlo nello studio di un determinato argomento. Ma questo è solo un esempio. Ripeto: La fantasia è l'unico limite

Come si può vedere lo strumento è, più che mai, utile.

 $\pmb{\times}$ 

#### *JIRA*

Gia con Confluence riusciamo ad avere un insieme di strumenti che da soli svolgono un ruolo molto importante. JIRA può essere utilizzato come ulteriore strumento per i compiti assegnati.

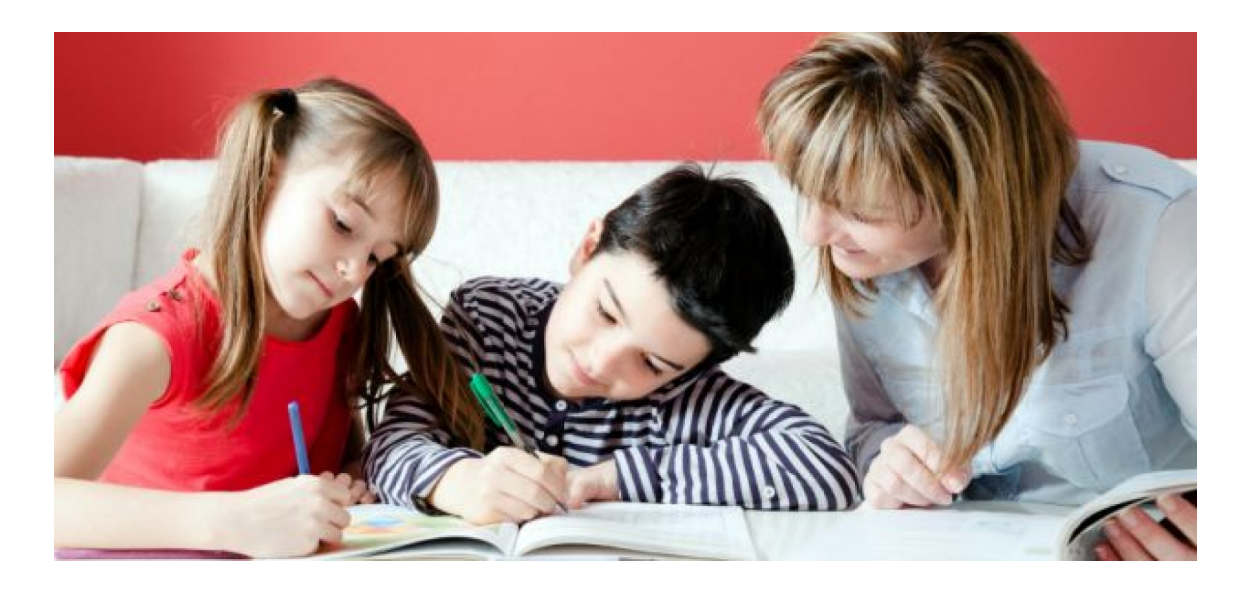

Sfruttando la potenza delle ISSUE JIRA è possibile che l'insegnante può creare dei TASK, che costituiscono i compiti veri e propri, e assegnargli agli studenti. Si può avere una

 $\pmb{\times}$ 

assegnazione a singolo studente o ad un gruppo di studenti. In questo modo, l'insegnante può monitorare l'andamento dei compiti ed intervenire .

 $\pmb{\times}$ 

# *Conclusioni*

In questo post è stato descritto come Confluence e JIRA possono essere utilizzati come validi strumenti di supporto nella didattica di una scuola. Ovviamente questo è solo un esempio e di possibili variazioni ce ne possono essere tantissime :-).

# **[Arrivederci Atlassian](https://artigianodelsoftware.it/blog/2014/12/19/arrivederci-atlassian-ondemand-benvenuto-atlassian-cloud/) [onDemand. Benvenuto Atlassian](https://artigianodelsoftware.it/blog/2014/12/19/arrivederci-atlassian-ondemand-benvenuto-atlassian-cloud/) [Cloud](https://artigianodelsoftware.it/blog/2014/12/19/arrivederci-atlassian-ondemand-benvenuto-atlassian-cloud/)**

## *Atlassian Cloud*

La Atlassian, nel sul [blog,](http://blogs.atlassian.com/2014/12/goodbye-atlassian-ondemand-hello-atlassian-cloud/?utm_source=feedburner&utm_medium=email&utm_campaign=Feed%3A+AllAtlassianBlogs+%28Atlassian+-+All+Blogs%29) ha informato che sarà reso operativo il servizio di *Atlassian Cloud*. Con questo servizio metteranno a disposizione tutti i prodotti della Atlassian nel cloud.

### *Ma il servizio onDemand?*

Non sparisce. Semplicemente cambia nome da *onDemand* a *Cloud*. Rendono i servizi migliori e più performanti.

 $\pmb{\times}$ 

Tutti coloro che dispongono del servizio *onDemand* vedranno semplicemente sparire l'etichetta *onDemand* a favore dell'etichetta *Cloud*, ma continueranno ad avere gli stessi servizi, con una maggiore reattività.

Maggiori raggiagli sui servizi offerti (che sono praticamente gli stessi di *onDemand*) alla seguente [pagina di](https://confluence.atlassian.com/display/Cloud/Atlassian+Cloud+%28formerly+OnDemand%29+Documentation+Home) [documentazione](https://confluence.atlassian.com/display/Cloud/Atlassian+Cloud+%28formerly+OnDemand%29+Documentation+Home).

# *Conclusioni*

Prepariamoci a delle belle sorprese.  $\Box$ 

# **[Permission – vediamole nel](https://artigianodelsoftware.it/blog/2014/12/01/permission-vediamole-nel-dettaglio/) [dettaglio](https://artigianodelsoftware.it/blog/2014/12/01/permission-vediamole-nel-dettaglio/)**

# *Permission*

In questo post andremo ad esaminare come gestire le permission. Vedremo che cosa sono, come si gestiscono e a che livello.

# *Diamo una definizione*

Sotto questo termine, si intende fondamentalmente la visibilità che andiamo a forniamo ai contenuti di Confluence. Per Contenuti si intende:

- Sito (ovvero l'intero Confluence)
- Space
- Pagine

Confluence consente di poter assegnare delle Permission ai seguenti livelli:

#### **Global**

Si tratta delle permission che si possono fornire a livello di intero Confluence. SI tratta di permission GENERALI. Facciamo notare che viene sempre fornita una distinzione nelle seguenti classi di utenti:

- Gruppi;
- Utente singolo;
- accesso anonimo (inteso come accesso a Confluence senza loggarsi);

per tutte le permission.

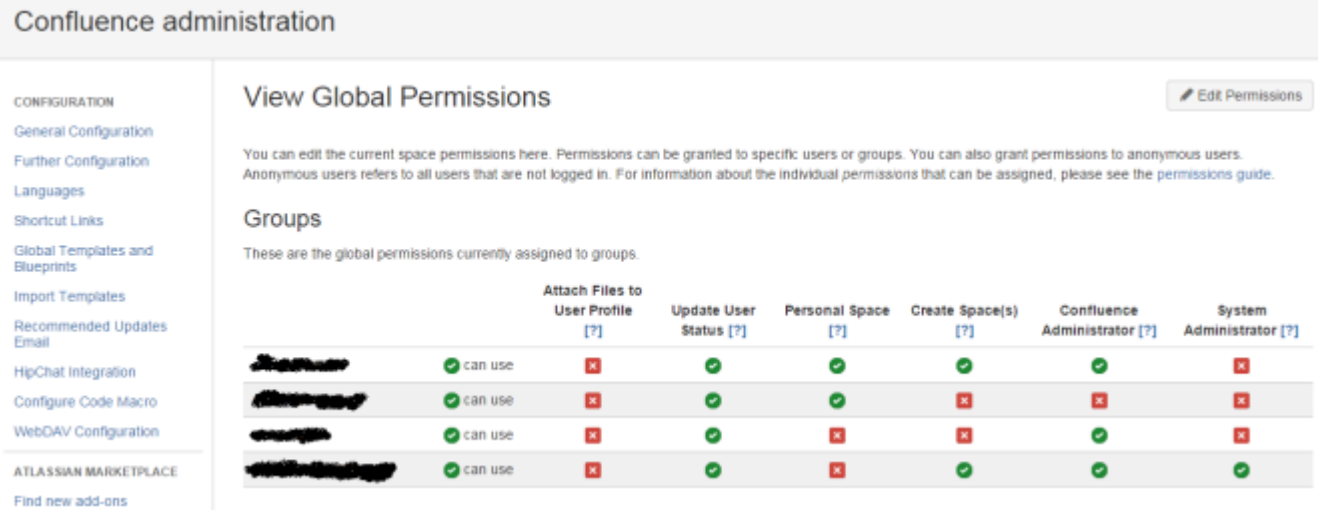

Dalla figura precedente, possiamo vedere quali Permission possiamo assegnare. La prima, e più importante in quanto stabilisce anche *il numero di utenti utilizzati e quindi la licenza (ed i soldi da pagare),* è la *can use*. Tenetela sempre presente e controllatela

Seguono le permission che consentono di poter:

- *Attach file to user profile*, che consente di poter allegare file al profilo utente. AL momento soppiantata dalla possibilità di poter creare dei *Personal Space*.
- *Personal Space*, che consente di poter creare degli Space personali, dove ogni utente può inserire le proprie informazioni e che può gestire a suo uso e consumo. Dedicheremo un post a questo argomento molto importante  $\Box$
- *Create Space(s)*, che consente di poter creare degli space
- *Confluence Administrator*, che consente l'accesso alla console di amministrazione
- *System Administrator*, che consente l'abilitazione, nella console di amministrazione, di poter accedere a particolari funzionalità che sono normalmente precluse agli utenti amministratori. Fare riferimento alla sezione reference, dove ho riportato la manualistica con

#### le indicazioni delle differenze di quali operazioni sono consentite nei due ruoli.

*Nella versione server, il ruolo System Administrator è assegnato al gruppo Administrator. Nella versione onDemand, non abbiamo questo, ma solitamente viene impostata questa distinzione.*

La seguente figura riporta le stesse indicazioni ma per gli utenti e per l'accesso anonimo.

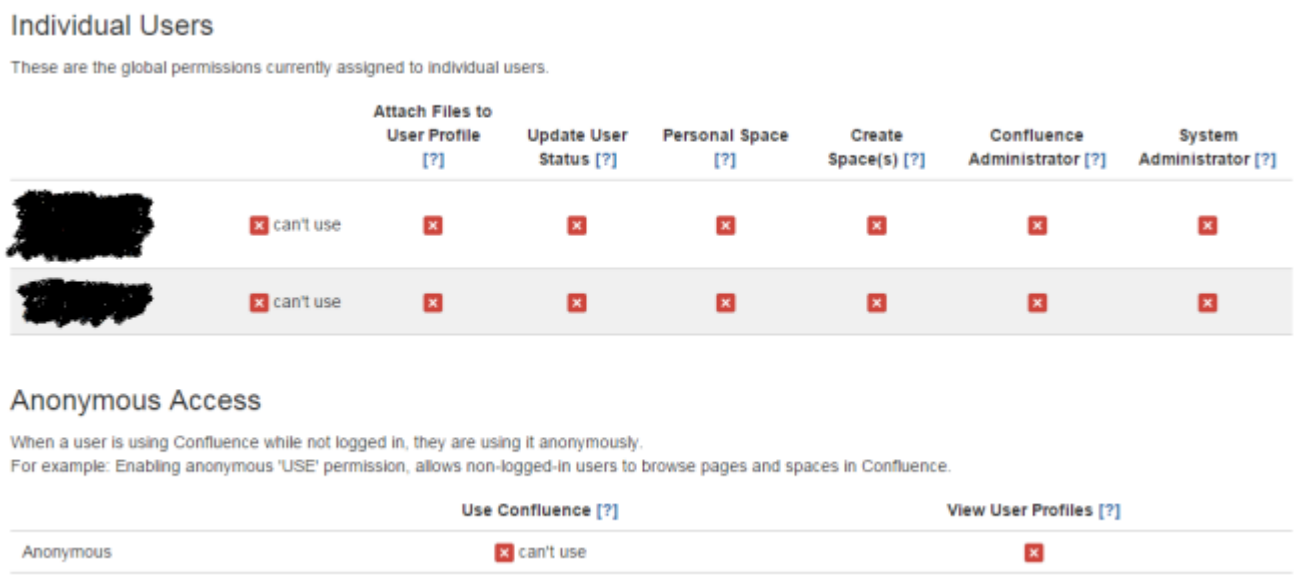

#### **Space**

In questo caso, viene data la possibilità di poter gestire le permission relative al singolo Space. Qui troveremo le azioni che è possibile eseguire *SOLO A LIVELLO DI INTERO SPACE*. Solo gli utenti/gruppi che sono stati precedentemente indicati come *Space Administrator*, possono manipolare tali permission. Anche in questo caso abbiamo la distinzione nelle tre tipologie di utenze, come indicato in precedenza.

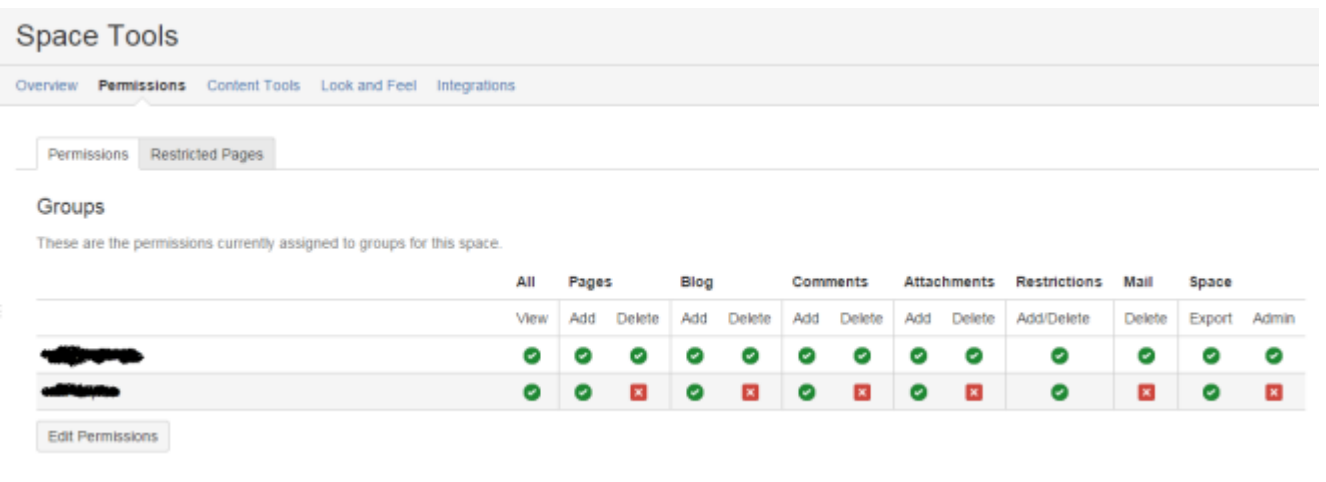

Vediamo nel dettaglio che cosa possiamo fare:

- *View*, possibilità di poter consentire l'accesso;
- *Pages*, possibilità di creare/modificare/cancellare pagine nello space. Abbiamo la distinzione in due possibilità: *Add,* per aggiunta/modifica; *Delete*, per cancellazione;
- *Blog*, possibilità di poter creare/modificare/cancellare blog post (fondamentalmente pagine di Confluence, ma visibili solo attraverso la sezione Blog Post dello Space). Abbiamo la distinzione in due possibilità: *Add,* per aggiunta/modifica; *Delete*, per cancellazione;
- *Comments*, possibilità di poter aggiungere/modificare/cancellare commenti alla pagina. Abbiamo la distinzione in due possibilità: *Add,* per aggiunta/modifica; *Delete*, per cancellazione;
- *Attachments*, possibilità di poter aggiungere (tenendo conto della versione) e rimuovere gli space. Abbiamo la distinzione in due possibilità: *Add,* per aggiunta/modifica; *Delete*, per cancellazione;
- *Restrictions,* possibilità di poter impostare/rimuovere le restrizioni alla pagina (che vedremo nel dettaglio di seguito). In questo caso abbiamo una unica opzione;
- *Mail*, possibilità di poter cancellare le email che sono state riportate nello space (Vedi sezione riferimenti)
- *Space*, possibilità di esportare lo space (*Export*) o di

#### amministrarlo (*Admin*).

*Da notare che, dalla console di amministrazione di Confluence è possibile definire quali permission di default deve possedere uno Space appena creato. Questo è possi- bile attraverso la sezione Space Permission, presente nella console di amministra- zione. Da qui possiamo impostare quali configurazioni di Default possiede uno Space appena creato. Sta poi all'amministratore impostare le configurazioni particolari da assegnare allo Space appena generato.*

#### **Page**

In questo caso andiamo ad impostare quali operazioni possono essere eseguite sulla singola pagina dello space. Si tratta dell'entità minima che possiamo andare a trattare. Richiamiamo la funzione attraverso il menù *Tools* (Rif. al seguente [post](http://artigianodelsoftware.wordpress.com/2014/11/24/una-piccola-novita-su-confluence/) se utilizzate una delle ultime versioni di Confluence)

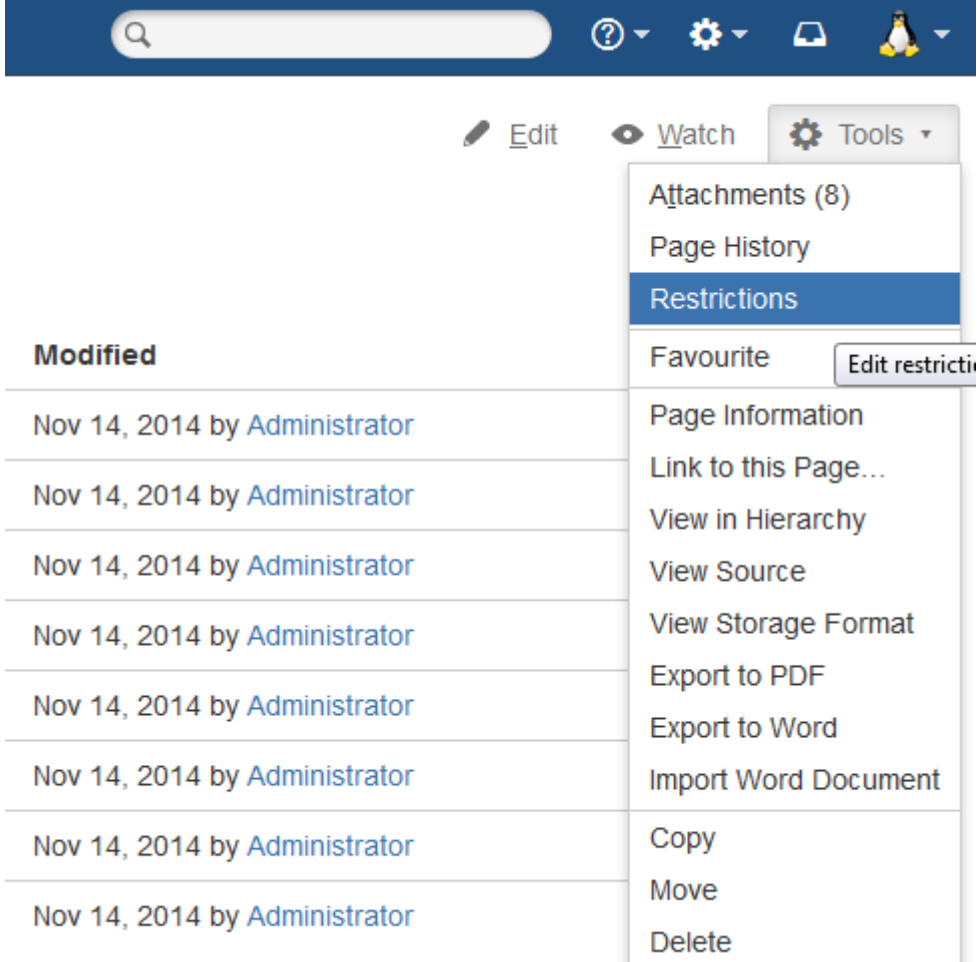

#### Quindi si accede alla funzionalità

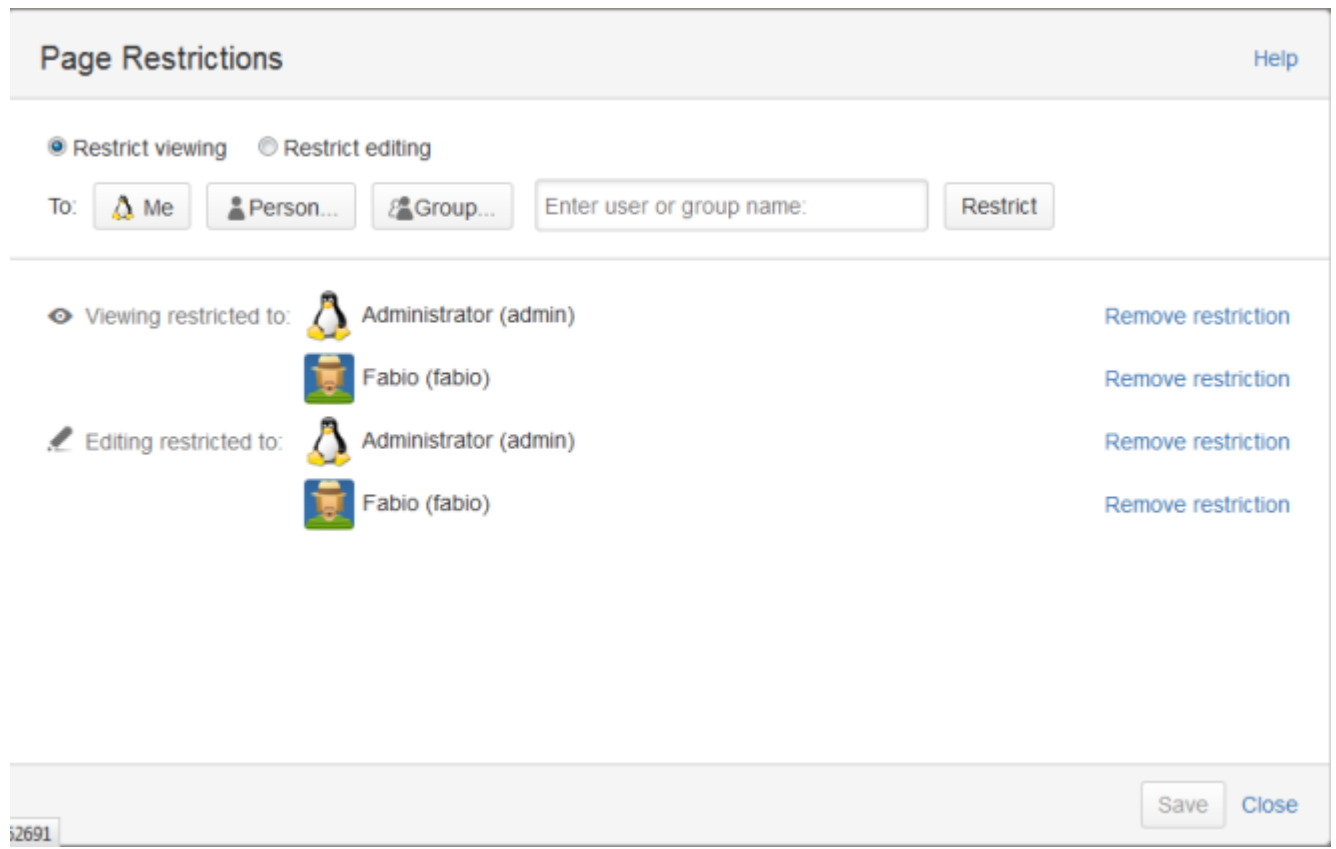

Le uniche operazioni che possiamo eseguire sono le seguenti:

- *Viewing restricted to*, ovvero consentire la sola visualizzazione a utenti/gruppi specificati.
- *Editing restricted to*, ovvero consentire la modifica a utenti/gruppi specificati

# *Conclusioni*

In questo post abbiamo esaminato una funzione molto importante di Confluence, che ci consente di poter amministrare il sistema e di poterlo gestire al meglio per i nostri utenti. Anche se al momento la funzionalità è alquanto distribuita nelle varie sezioni di confluence, iniziano ad essere distribuiti degli addons che centralizzano queste funzioni,

come il seguente [addon](https://marketplace.atlassian.com/plugins/org.ttorvela.confluence.plugins.space-permissions-handler ), che rappresenta un primo passo. Attendiamo i prossimi sviluppi. .

#### *Reference*

Consiglio di leggere la [manualistica della Atlassian,](https://confluence.atlassian.com/display/DOC/Giving+People+Access+to+Content) completa e molto chiara ma, ahimè, in inglese, sulle permission. Per la parte delle email associate ad uno space, consiglio la seguente [pagina della manualista](https://confluence.atlassian.com/display/DOC/Adding+a+Mail+Account) Atlassian.

### **[Team Calendar](https://artigianodelsoftware.it/blog/2014/04/24/team-calendar/)**

# *Un calendario per Confluence*

[Team Calendar](https://www.atlassian.com/software/confluence/team-calendars) è un addon per [Confluence](https://www.atlassian.com/software/confluence) che implementa un calendario, con un insieme di funzionalità aggiuntive che estendono le funzionalità di Confluence e degli altri prodotti della Atlassian quali JIRA.

Nato come semplice Calendario (nome originario *Calendar*), fu in seguito acquisito dalla Atlassian e venne esteso sempre di più con nuove funzionalità. Venne meglio integrato con Confluence e, successivamente, con JIRA, rendendolo uno

strumento molto potente e versatile per condividere eventi, scadenze, pianificazioni di progetto ed altro. L'Addon è a pagamento.

 $\pmb{\times}$ 

L'installazione dell'Addon non richiede particolari operazioni o accortezze. Nel corso della sua evoluzione, Confluence ha reso l'installazione di Addon sempre più semplice ed automatica, come mostrato in figura:

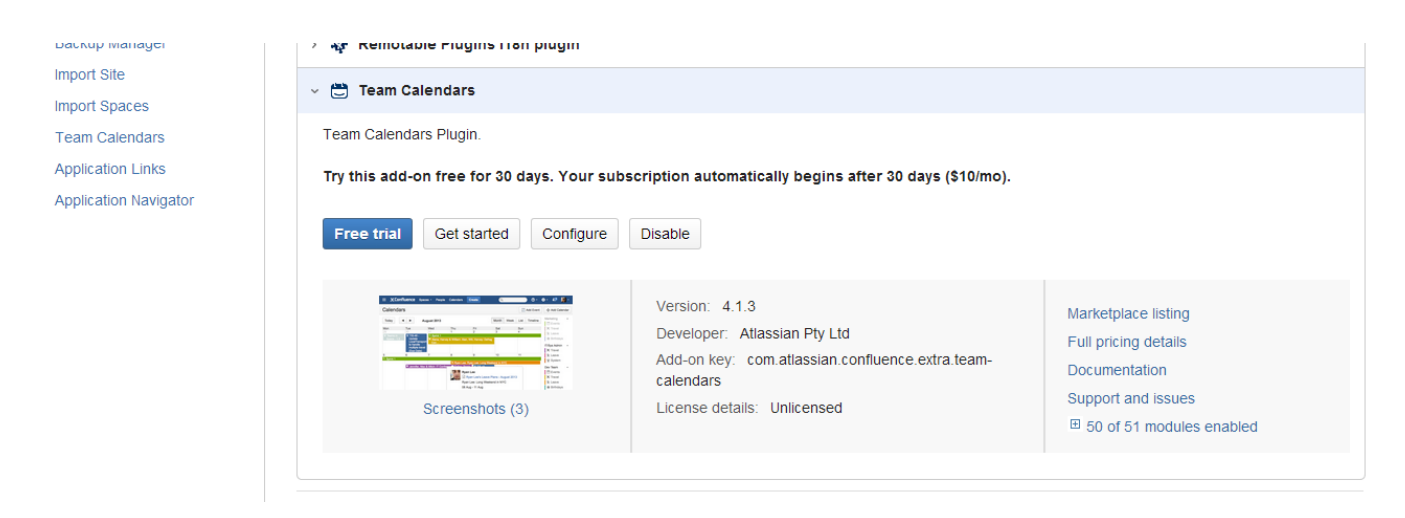

L'Addon è anche disponibile per la versione odDemand di Confluence. SI tratta di uno dei pochi plugin disponibili. Una volta attivato, è possibile utilizzarlo dalla apposita voce presente nella barra in alto, come mostrato nella seguente figura:

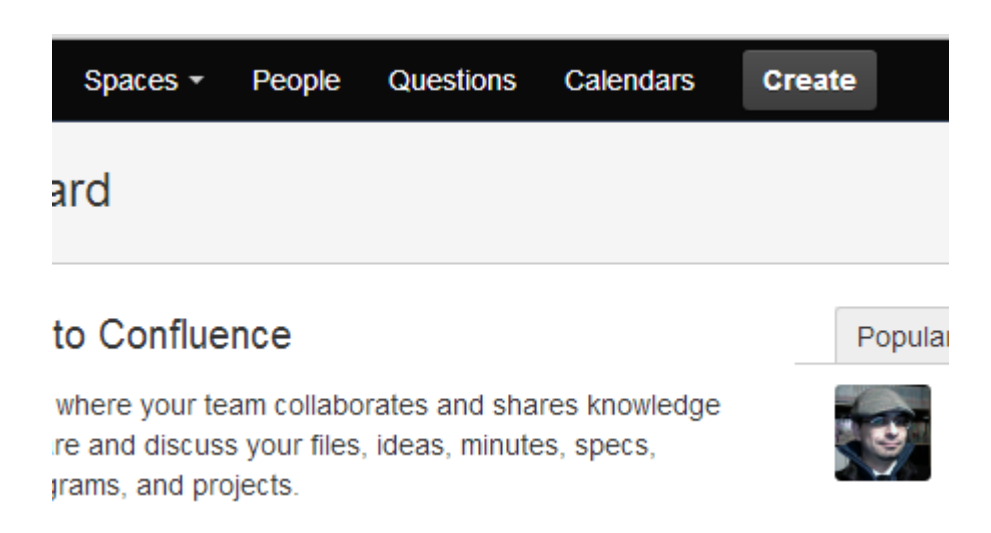

Una volta selezionato, si accede alla sezione di gestione dei calendari, come mostrato nella seguente figura:

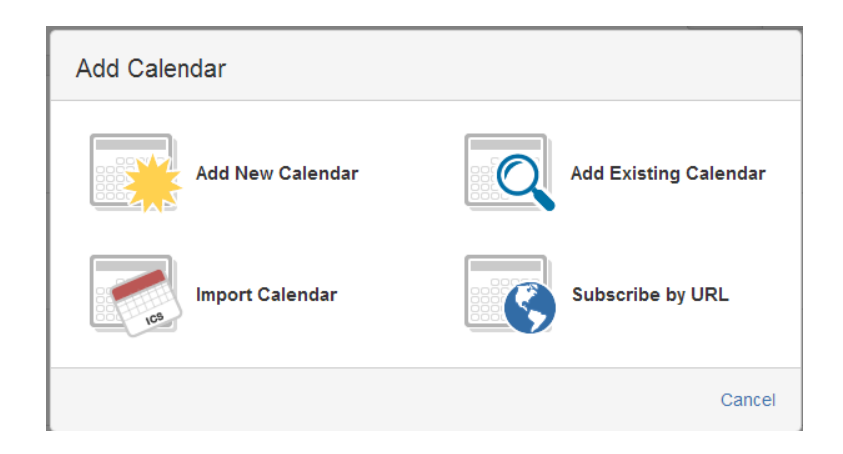

Selezionando le varie voci è possibile aggiungere un nuovo o un calendario esistente, importare un calendario. Possiamo aggiungere un nuovo calendario ed agganciarlo ad uno space di Confluence, come mostra la seguente figura:

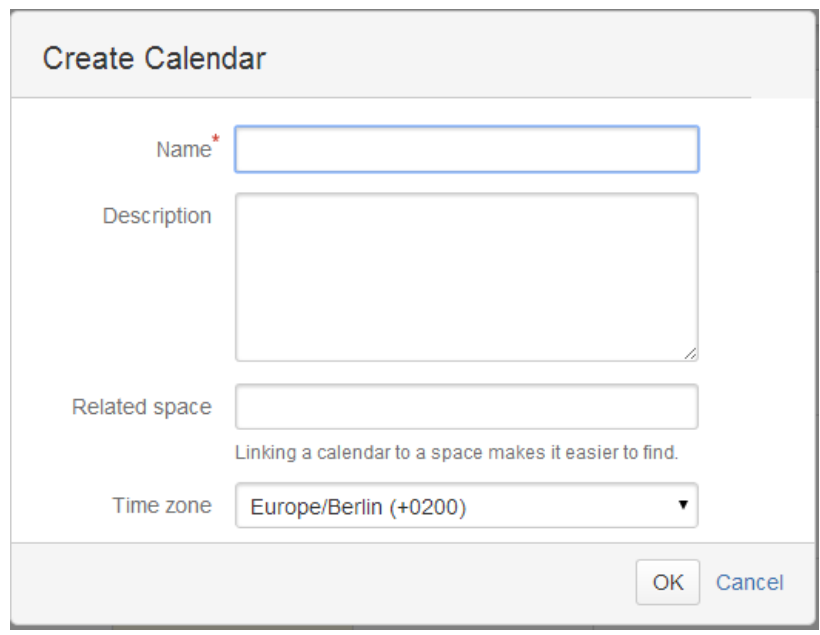

Fornite le indicazioni necessarie, il Calendario viene creato ed è subito fruibile per la generazione di nuovi eventi.

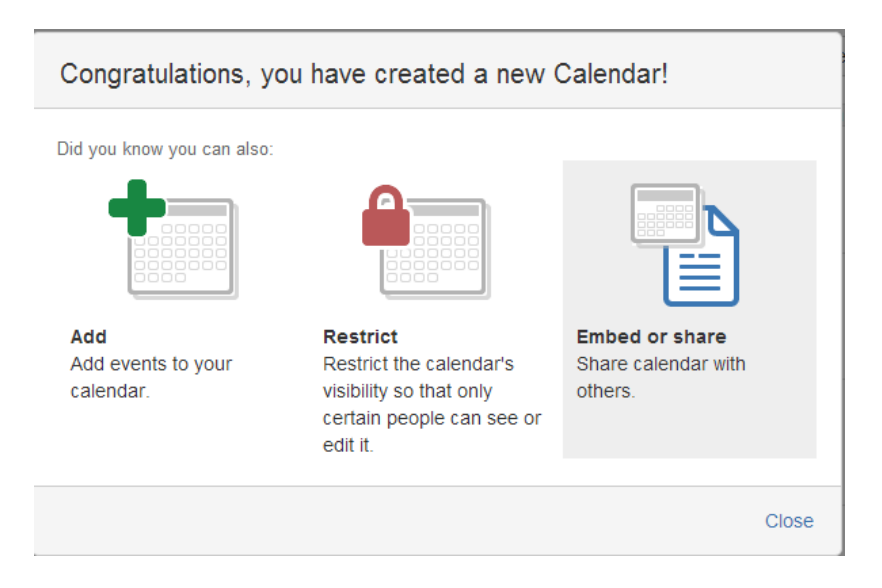

La generazione di nuovi eventi, richiede l'inserimento di pochi e semplici parametri, come mostrato in figura:

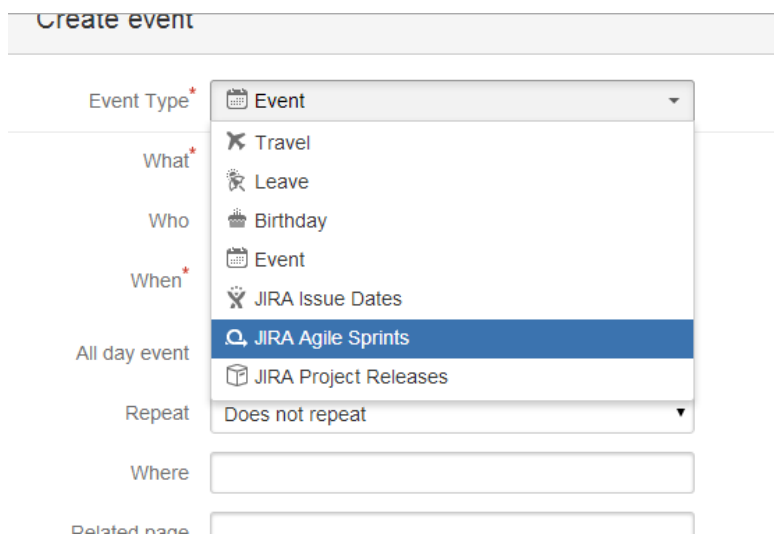

Particolare importanza presenta l'attributo *Event Type*, che consente di poter categorizzare gli eventi per una migliore rappresentazione degli stessi sul calendario e aumentarne la leggibilità.

Nei prossimi post verificheremo come poter utilizzare Team Calendar su Confluence.